# **Pico, Zumo Robot et MicroPython**

Programmer le Zumo Robot avec Python pour Microcontrôleur

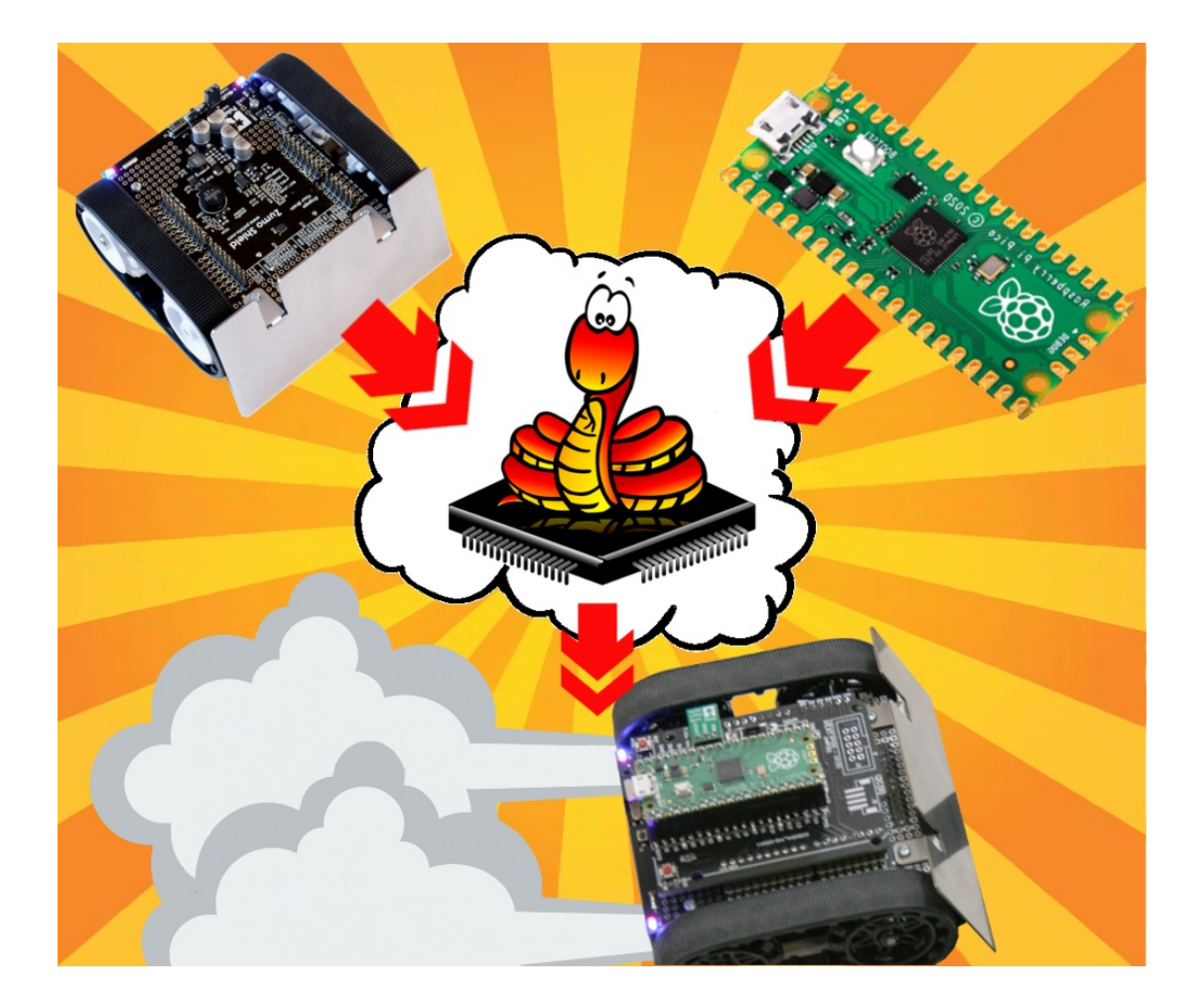

# **Brancher**

## Table des matières

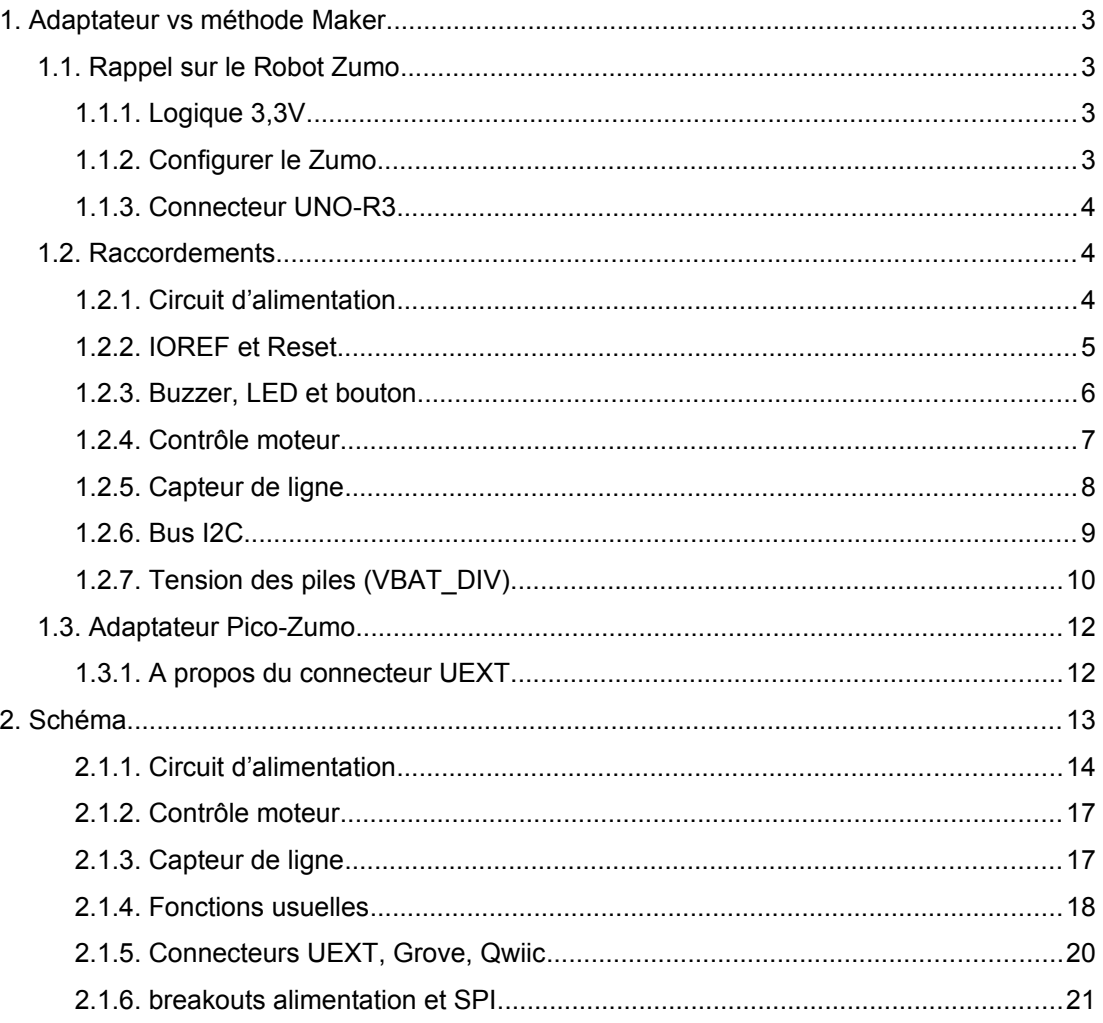

## <span id="page-2-3"></span>**1.Adaptateur vs méthode Maker**

Après s'être attardé sur les détails techniques du Zumo Robot pour Arduino dans le chapitre précédent, ce chapitre va s'attarder sur les moyens utilisés pour greffer un microcontrôleur Raspberry-Pi Pico sur le Robot Zumo.

L'image ci-dessous présent l'adaptateur Pico-Zumo mettant en pratique les différents raccordements nécessaires entre le Pico et le Robot-Zumo.

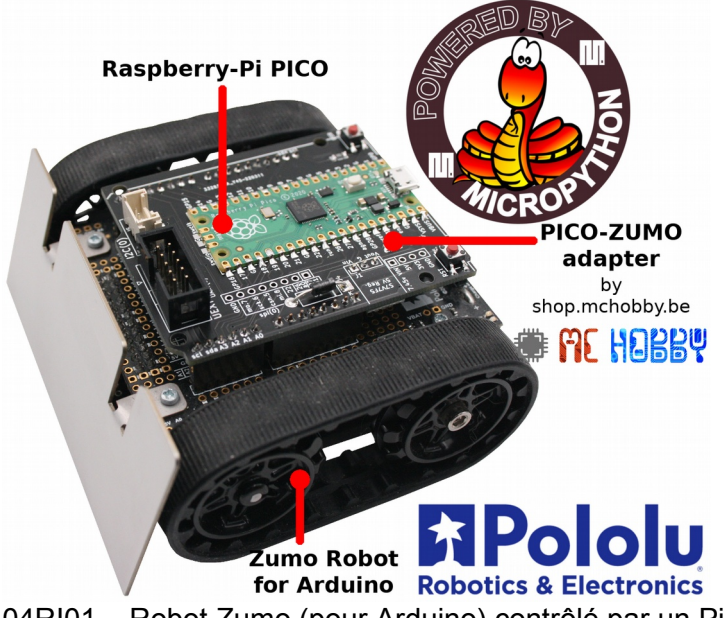

04RI01 – Robot Zumo (pour Arduino) contrôlé par un Pico.

## <span id="page-2-2"></span>**1.1.Rappel sur le Robot Zumo**

## <span id="page-2-1"></span>**1.1.1.Logique 3,3V**

Bon nombre d'éléments de l'interface du Zumo Robot fonctionnent avec une logique 5V. Pourtant, en alimentant la logique du Zumo (via la broche 5V) avec une tension de 3,3V, toute la logique de commande du robot passe en logique 3,3V avec une pleine compatibilité !

Grâce à ce hacking électronique :

- Les capteurs infrarouges produisent un signal analogique entre 0 et 3,3V.
- Le bus I2C du Zumo est en logique 3,3V.
- Le piezo buzzer fonctionne sous 3,3V.
- Le contrôleur moteur (DRV8835) utilise une logique 3,3V.

*Attention au signal VBAT\_DIV qui produit une tension égale 2/3 de VBAT. Pour des piles Alcaline à pleine charge (soit un total de 6V), la tension de sortie sur VBAT\_DIV reste de 4V (ce qui reste trop pour une logique 3,3V).*

## <span id="page-2-0"></span>**1.1.2.Configurer le Zumo**

Préalablement à toute autre opération, il faut configurer le Zumo Robot pour la future utilisation.

1.Placer le cavalier du Buzzer sur la position 328P.

2.Placer le cavalier du capteur de ligne en position 2 (ou pas de cavalier pour une fonctionner sans économie d'énergie).

3.Placer un cavalier sur « A1 - battery level » pour pouvoir mesurer la tension du bloc pile. Sans ce cavalier, la mesure sera impossible.

## <span id="page-3-2"></span>**1.1.3.Connecteur UNO-R3**

Le graphique ci-dessous rappel les broches accessible sur le Robot Zumo.

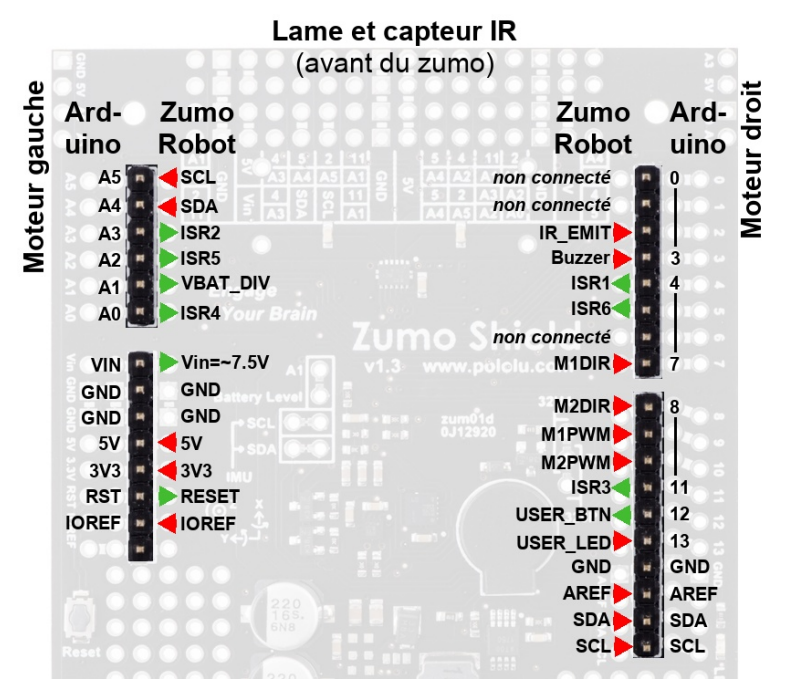

04RI02 – Connecteur UNO-R3 du Zumo Robot

## <span id="page-3-1"></span>**1.2.Raccordements**

En abordant le problème à la méthode Maker, il suffit de prendre les divers composants et les relier entre eux. Cette approche est simple à appréhender et plus facile à comprendre qu'un schéma électronique.

## <span id="page-3-0"></span>**1.2.1.Circuit d'alimentation**

La première étape est d'alimenter le Pico depuis le bloc pile du Zumo, donc depuis la broche VIN du Zumo Robot.

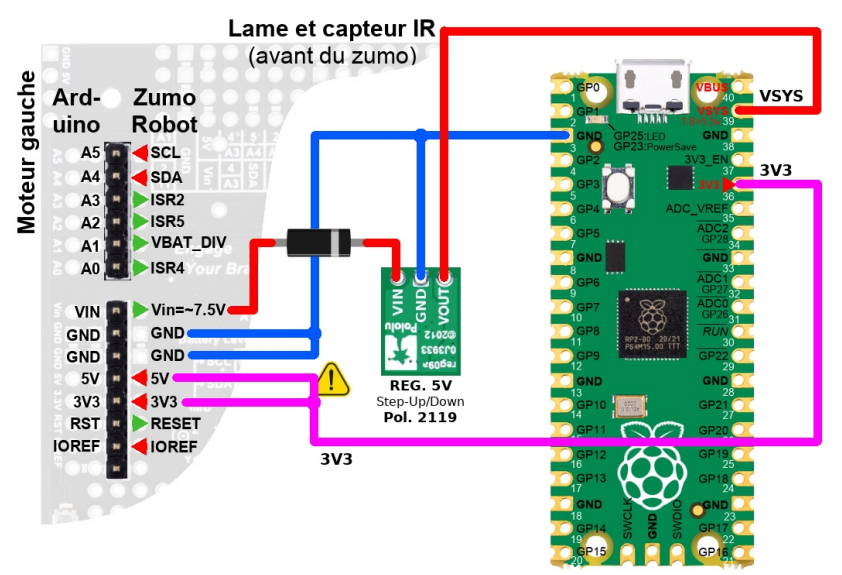

04RI10 – Circuit d'alimentation du Pico-Zumo

Pour commencer, le régulateur de tension du Pico accepte une tension maximale de 5,5V. La tension VIN est donc abaissée à 5V à l'aide d'un régulateur DC/DC complémentaire (Pololu 2119, S7V7F5) puis injectée dans la broche VSYS du Pico.

Le Pico pourra ainsi fonctionner et produire une tension de 3,3V.

Une diode Schottky est insérée entre VIN et le régulateur DC/DC. Cela évite au Pico de déverser une tension de 5V dans VIN (via le régulateur) lorsque le Pico est branché sur un ordinateur (via USB).

La tension de 3.3V produite par le Pico est utilisé pour :

1.Alimenter la logique 3,3V du Zumo

2.**Alimenter la logique 5V du Zumo avec du 3,3V**. De la sorte, le Zumo Robot fonctionnera en logique 3,3V.

*Il va de soi qu'il faut une masse commune entre le Zumo et le Raspberry-Pi Pico. Cette dernière ne sera pas reprise sur les reccordements complémentaires ci-dessous.*

## <span id="page-4-0"></span>**1.2.2.IOREF et Reset**

Bien que IOREF ne soit pas utilisé sur le robot Zumo, il serait opportun de fixer celle-ci à 3,3V dans le cas où elle serait utilisée dans une future révision du Zumo Robot.

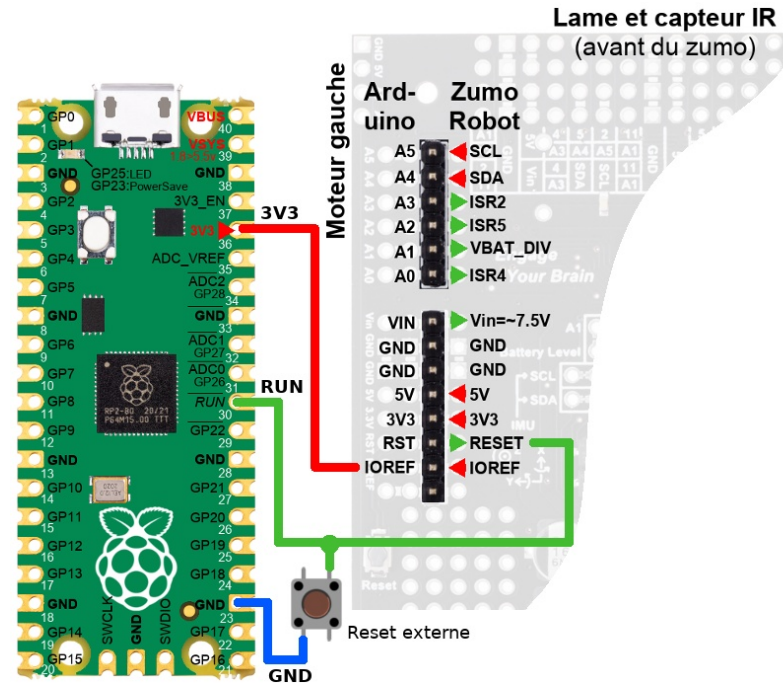

04RI11 – IORef et Reset du Pico-Zumo

Pour sa part, la broche Reset du Zumo place le signal Reset à la masse. C'est exactement le même fonctionnement que la broche Run du Pico, il suffit donc de les brancher ensembles.

Lorsque le bouton reset du Zumo Robot est pressé, la ligne RESET est placée à la masse (tout comme la broche RUN du Pico) et le Pico est réinitialisé.

Le bouton reset du Zumo Robot n'étant pas facilement accessible (près de la chenille gauche du Zumo), la ligne RESET est équipée d'un deuxième bouton plus accessible.

## <span id="page-5-0"></span>**1.2.3.Buzzer, LED et bouton**

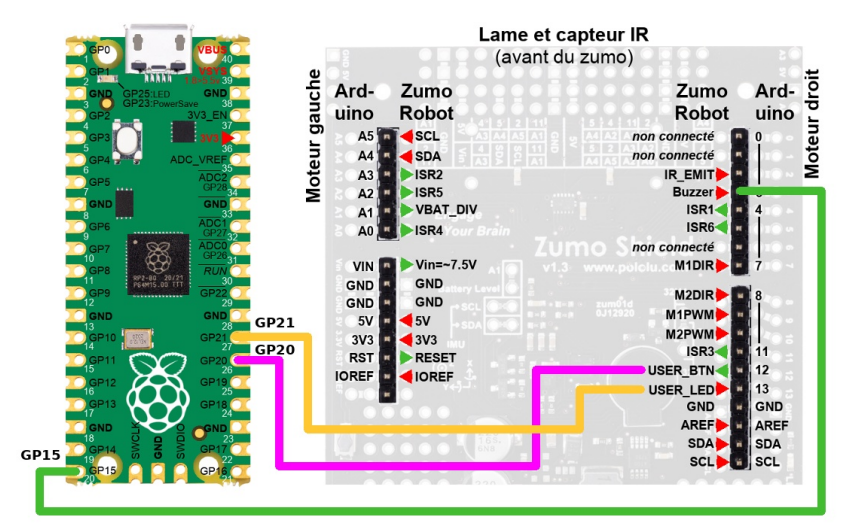

04RI12 – Brancher le Buzzer, LED utilisateur et bouton utilisateur

Le Piezo Buzzer est branché sur la broche GP15. En utilisant un signal PWM, il sera possible de produire notes et tonalités.

Le bouton utilisateur du Zumo Robot (à l'arrière au centre) est branché sur le GP20 (qui sera configurée en entrée avec activation de la résistance pull-up).

Enfin la LED utilisateur du Zumo Robot (jaune, sur le côté droit) est branché sur le GP21 qui sera configurée en sortie.

## <span id="page-6-0"></span>**1.2.4.Contrôle moteur**

Le contrôle des deux chenilles (des deux moteurs) est assuré à l'aide de 4 broches.

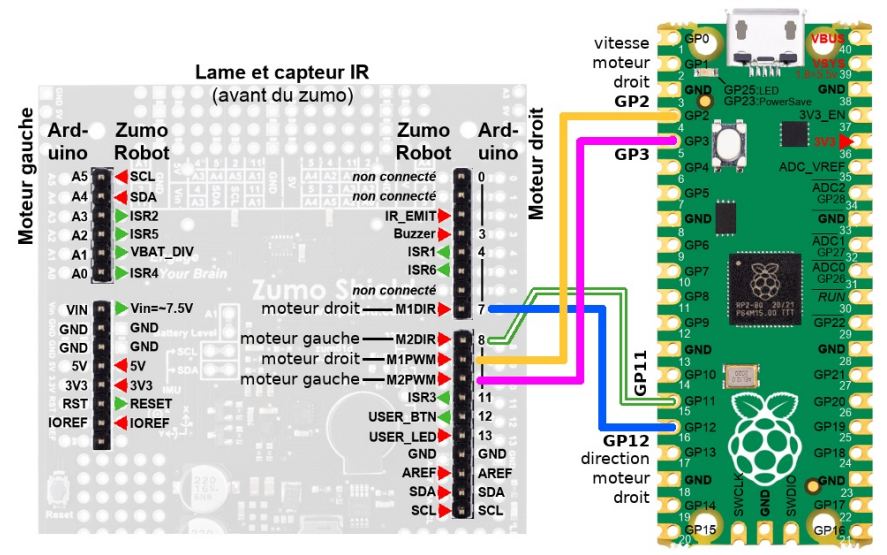

04RI15 – Contrôle moteur du Robot-Zumo

Les GPIO 11 et 12 permettent de commander le sens de rotation des moteurs. Les moteurs et le contrôleur moteur sont raccordés de telle façon qu'un signal haut (ou bas) sur GPIO 11 et 12 fait avancer (ou reculer) le Robot Zumo.

Le GPIO 2 et 3 permettent de contrôler, respectivement, la vitesse du moteur droit et le moteur gauche. Pour ce faire, les broches sont configurées en signal PWM. La modulation du cycle utile du signal PWM permet de moduler la puissance moteur (et donc sa vitesse).

Un cycle utile à 0 % (signal au niveau bas) aura pour effet de mettre le moteur à l'arrêt.

Un cycle utile de 100 % (signal au niveau haut) propulsera le moteur à plein régime.

#### **Vitesse moteur et cycle utile**

La relation directe entre cycle utile et la vitesse moteur n'est qu'apparente !

Outre le cycle utile, la vitesse moteur dépend principalement de la tension d'alimentation (VBat) qui diminue progressivement avec la décharge des piles.

La vitesse nominale d'un moteur dépend aussi des imperfections mécaniques résultant de sa fabrication ! Ainsi, deux moteurs identiques disposant d'une même tension d'alimentation et même cycle PWM aurons des vitesses de rotation sensiblement différentes. Si cela n'est pas notable a l'oeil nu, la marche avant en ligne droite sur plusieurs mètres démontrera inévitablement une très légère dérive à droite où a gauche. Cette dérive est corrigeable à l'aide de plusieurs moyens techniques, la plus simple étant encore d'appliquer un cycle PWM légèrement supérieur sur le moteur le plus lent.

#### **Améliorer la précision du déplacement**

Pour disposer d'une meilleure précision sur la vitesse et/ou distance parcourue, il faut équiper les moteur d'un encodeur CPR (*Count Per Rotation*). Il s'agit d'un disque électromagnétique présentant plusieurs pôles Nord et Sud sur sa circonférence (ex : 12, 24, 48, 64). Ce disque est solidaire de l'axe du moteur et tourne donc à la même vitesse que les roues.

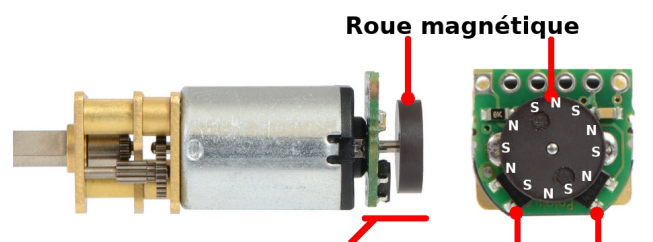

**Dispositif CPR** Capteurs Effet-Hall 04RI15a – Principe de l'encodeur CPR

Deux capteurs à effet hall (sensible au champs magnétique) permettent d'identifier le sens de rotation et impulsions correspondant aux changements de champs magnétique.

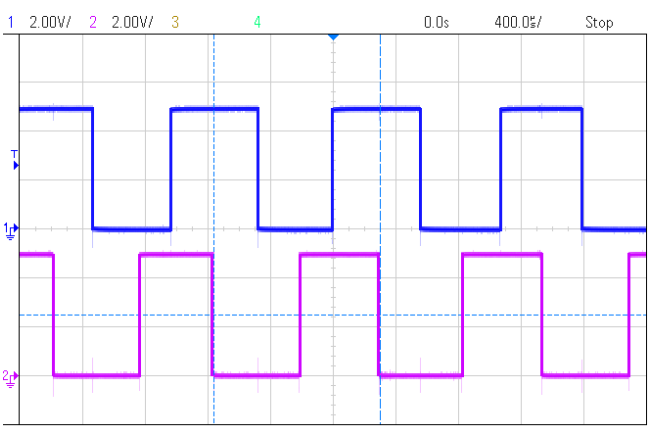

04RI15b – Signaux d'un encodeur CPR

Un tel dispositif permet d'asservir la vitesse des moteurs et de connaître précisément la distance parcourue. En effet, sur un encodeur CPR12, il y a 12 impulsion par rotation moteur, si le moteur dispose d'un réducteur 75:1 (cas du Zumo) alors il faudra 75\*12 = 900 impulsions pour une rotation de la roue.

Enfin, il est également possible de contrôler plus facilement la dérive du robot à l'aide de ce dispositif. Une fois les deux moteurs étalonnés, il sera possible de savoir quels comptes d'impulsion il faudra sur chaque moteur pour que la roue tourne exactement du même angle. C'est une façon astucieuse et précise pour contrecarré les imprécisions mécaniques résultant de la fabrication.

*Bien que non disponible sur la version standard du Robot Zumo, il est possible d'acheter des micro-moteurs avec extension d'axe à l'arrière ( <https://www.pololu.com/product/3051>) et des kits encodeurs CPR chez Pololu (<https://www.pololu.com/product/3081>).*

## <span id="page-7-0"></span>**1.2.5.Capteur de ligne**

Les capteurs de lignes fonctionnent selon le principe déjà décrit dans le chapitre précédent (cf. Zumo Robot – Détecteur de ligne).

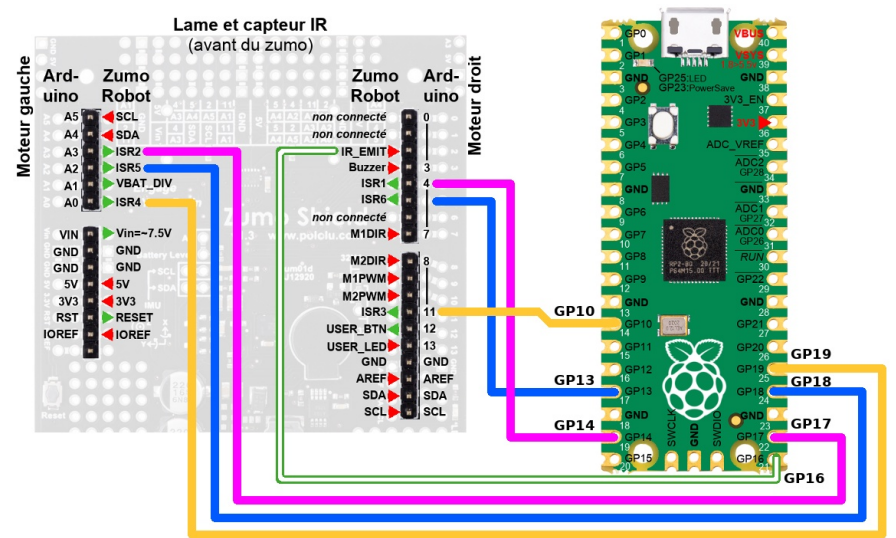

04RI16 – Raccordement du capteur de ligne

Le tableau ci-dessous reprend l'identification de la broche UNO-R3 sur le Zumo Robot, la fonctionnalité et la broche correspondante sur le Pico.

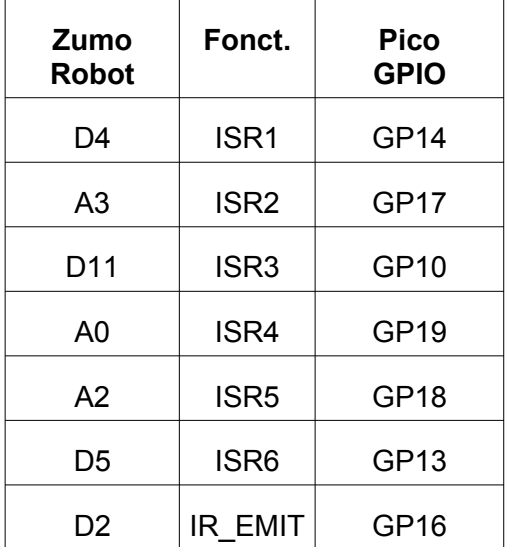

Pour rappel, dans le temps, les broches utilisées pour les capteurs infrarouges (ISR1 à ISR6) seront successivement configurée en sortie puis en entrée.

*Le signal IR\_EMIT n'est exploité que si le cavalier de configuration du suiveur de ligne est en position 2.*

## <span id="page-8-0"></span>**1.2.6.Bus I2C**

Le bus I2C entre le microcontrôleur et les capteurs du Zumo Robot permettent de réceptionner les données de la centrale inertielle.

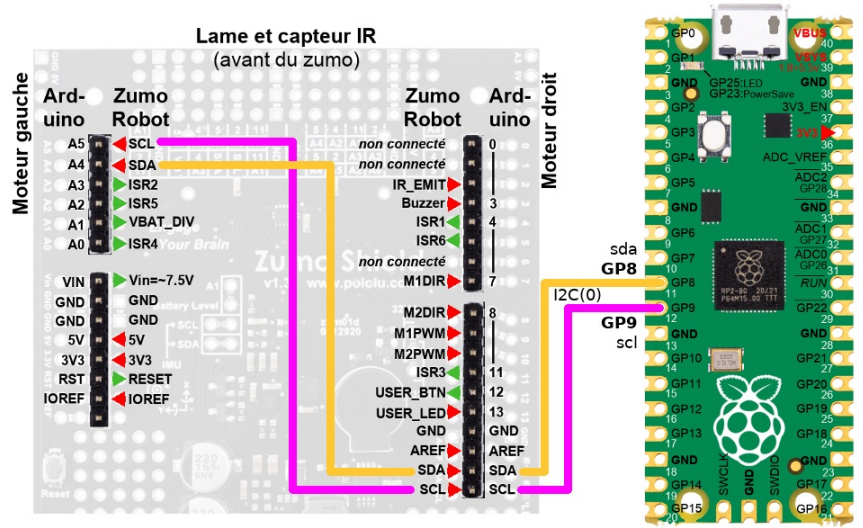

04RI17 – Raccordement du bus I2C

Le bus I2C utilisé est le bus matériel numéro 0, également noté I2C(0). Le signal de donnée (SDA) est présent sur la broche GP8 tandis que le signal d'horloge utilise le signal GP9.

## <span id="page-9-0"></span>**1.2.7.Tension des piles (VBAT\_DIV)**

Si le cavalier est en place sur le Robot Zumo, la broche A1 du connecteur UNO R3 permet de mesurer la tension de bloc pile par l'intermédiaire d'un pont diviseur de tension 1/3 + 2/3.

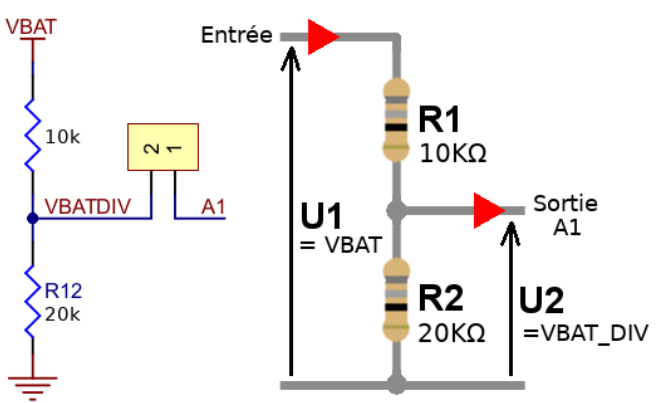

04RI18 – Capture de la tension des piles

Avec ce pont diviseur, la tension du bloc pile est relevée aux bornes de la résistance de 20 KOhms.

Selon la formule du pont diviseur U2 = U1 \* R2 / (R1 + R2) donc VBAT\_DIV = VBAT \* 20K / (10K + 20K) = VBAT \* 20000 / 30000 = VBAT \* 2/3.

Par conséquent, pour 4 piles Alcaline pleine charge, VBAT = 6V et par conséquent VBAT DIV =  $6 * 2 / 3 = 4$  Volts. Une tension maximale correcte pour un Arduino UNO mais 0,7V de trop pour un Raspberry-Pi Pico.

## **Un signal VBAT\_DIV pour Pico**

L'ideal serait d'avoir VBAT DIV = 1/2 \* VBAT. De la sorte, la tension maximum sur VBAT\_DIV serait de 3V.

Pour arriver à ce résultat, il faudrait un pont-diviseur de tension 1/2 + 1/2. Il faudrait donc la même résistance au dessus et en dessous du pont diviseur.

La logique voudrait donc que l'on replace la résistance de 10K par une résistance de 20K (ou remplacer la résistance de R12 de 20K par une résistance de 10K) pour avoir un pont diviseur équilibré. **Il faut néanmoins trouver une solution sans modifier le Zumo-Robot**.

#### **Une approche élégante**

La source de tension VBAT n'est pas accessible par contre, VBAT\_DIV et GND sont accessibles sur le connecteur UNO-R3.

Il se fait que **deux résistances de même valeur en parallèle produit une résistance équivalente d'une demi-valeur**. Donc deux résistance en parallèles de 20 KOhms produisent une résistance équivalente de 10 KOhms.

Il est donc possible de réaliser un pont diviseur parfaitement équilibré.

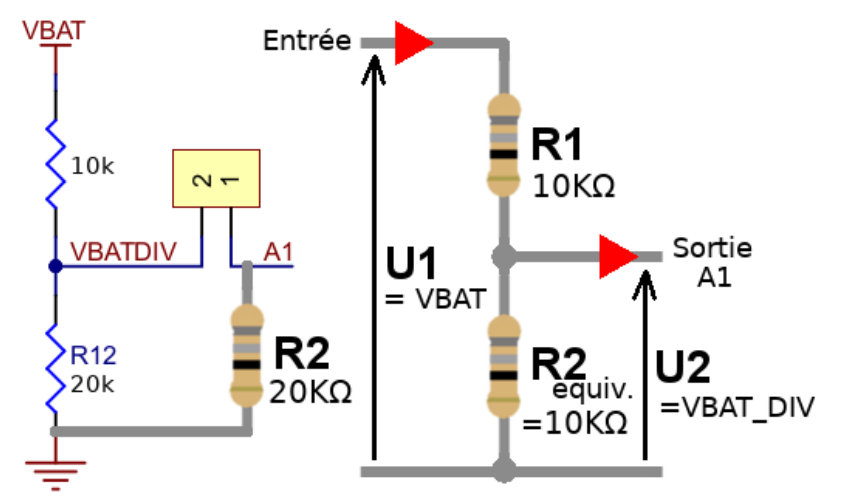

04RI19 – Capture de la tension des piles pour Pico

## **Schéma de raccordement**

Voici comment raccorder VBAT\_DIV sur le Pico en assurant un maximum de tension de 3V sur l'entrée analogique du Pico.

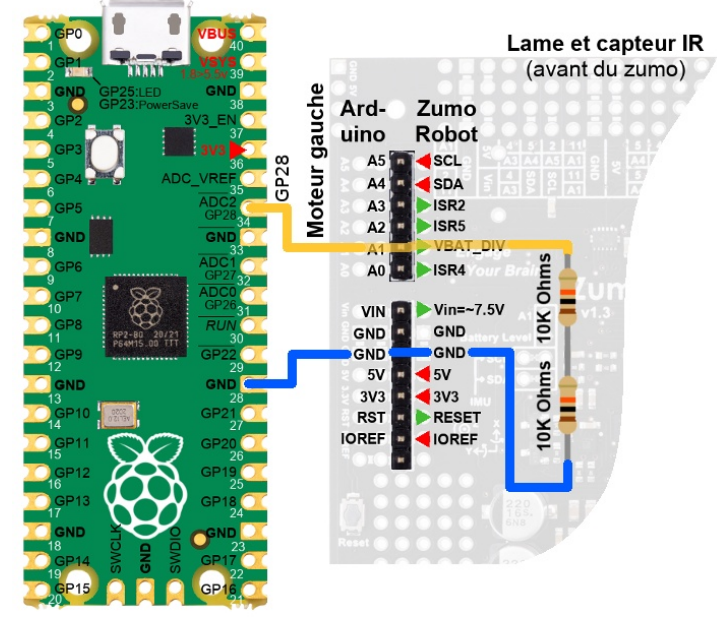

04RI19b – Acquisition de la tension des piles

## <span id="page-11-1"></span>**1.3.Adaptateur Pico-Zumo**

L'adaptateur Pico-Zumo ( [https://shop.mchobby.be/product.php?id\\_product=2430](https://shop.mchobby.be/product.php?id_product=2430) ) permet de brancher directement un Raspberry-Pi Pico sur le Robot Zumo en s'affranchissant des raccordements nécessaires.

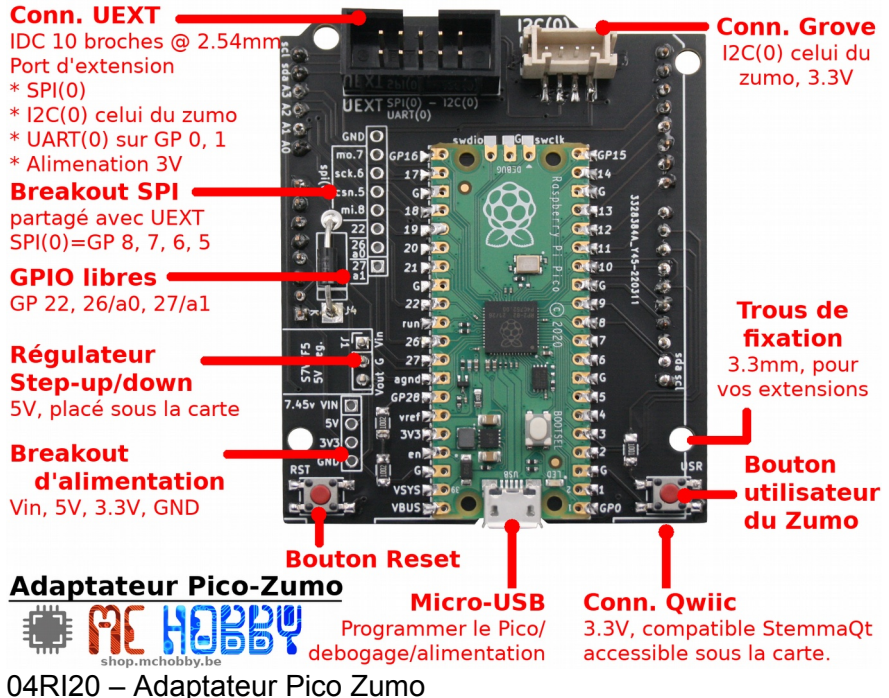

L'adaptateur reprend les différents raccordements décrit ci-dessus avec, en prime quelques compléments utiles :

**Un connecteur Grove** exposant l'interface I2C(0) du Zumo Robot et permettant ainsi d'ajouter des capteurs I2C sur le Zumo. M5Stack produit exclusivement des capteurs Grove I2C sous 3,3V.

**Un connecteur Qwiic** (aussi appelé StemmaQT) permet de brancher l'une des nombreuses cartes d'extension de SparkFun / Adafruit industries. Ce connecteur transporte également le bus I2C partagé avec le Robot Zumo.

**Un connecteur d'alimentation** avec VIN à 7,45V, 5V, 3V3, GND.

**Un connecteur UEXT** avec un bus SPI(0), I2C(0), UART(0) et alimentation 3,3V. Ce connecteur est utilisé par la carte d'interface utilisateur pour Zumo (GRL-CTRL-ZUMO, [https://shop.mchobby.be/product.php?id\\_product=2432](https://shop.mchobby.be/product.php?id_product=2432) ).

**Un connecteur générique** reportant différents signaux non utilisés sur le Robot-Zumo (mais partagé sur le connecteur UEXT).

## <span id="page-11-0"></span>**1.3.1.A propos du connecteur UEXT**

Le connecteur UEXT (promu par Olimex Ltd) offre une robuste connexion permet de concevoir des cartes d'extension/d'interfaces complémentaires pour l'ensemble Zumo Robot + Pico-Zumo.

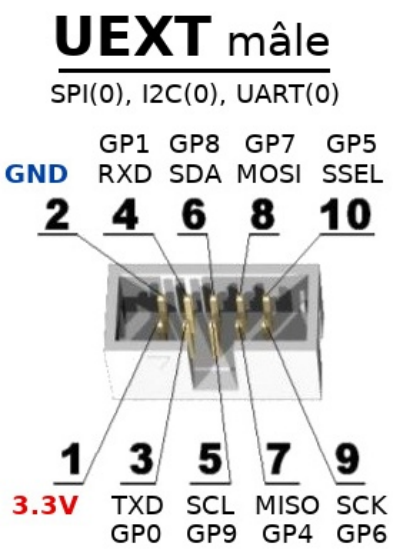

04RI21 – Connecteur UEXT sur le Pico-Zumo

Grâce à sa grande variété de bus, le connecteur UEXT peut être utilisé pour brancher :

- un afficheur graphique ou un module radio (via bus SPI),
- un GPS (via l'UART),

divers capteurs, ajout de GPIO ou écran OLED (via bus I2C).

Disposer d'une alimentation sur ce même connecteur facilite grandement l'implémentation de cartes d'extension puisqu'un seul connecteur peut répondre à la majorité des besoins en terme de connectivité.

## <span id="page-12-0"></span>**2.Schéma**

Cette section reprend le schéma de l'adaptateur Pico-Zumo, morceau par morceau, avec quelques explications complémentaire selon la nécessité. Ces éléments sont repris de Kicad, un logiciel open-source permettant de réaliser des cartes.

Il peut être intéressant, pour le lecteur, de faire le parallèle entre les éléments du schéma et les graphiques de raccordement présentés en début de chapitre.

Dans un schéma, il est assez courant de regrouper divers signaux sur un bus pour ne pas surcharger le schéma avec des entrecroisements de lignes. Dans pareil cas, c'est le libellé associé au signal permet de repérer ses différents points de connexions.

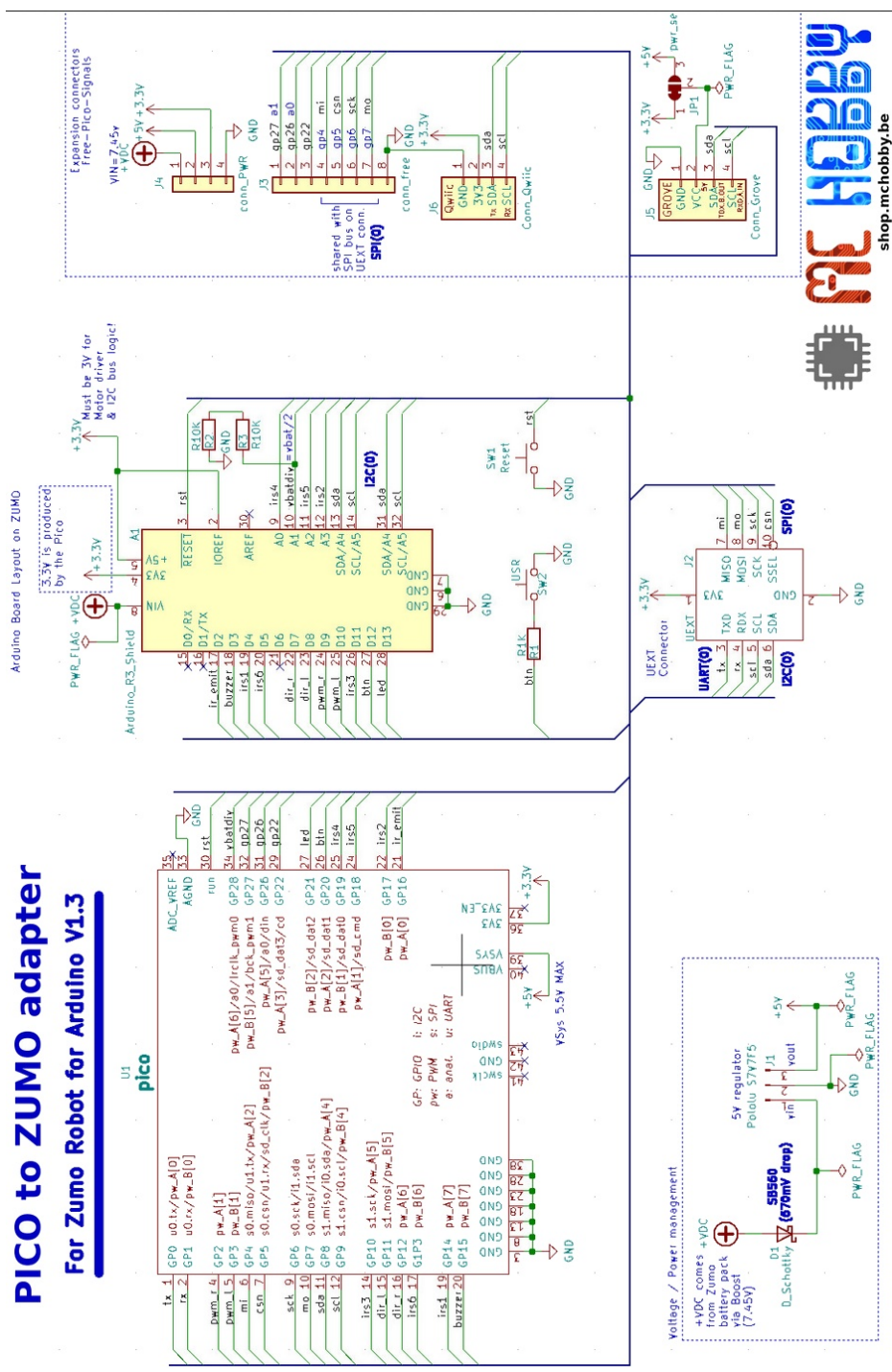

04RI23 – Schéma de la carte Pico-Zumo

Le schéma complet est disponible dans le dépôt du projet :

<https://github.com/mchobby/micropython-zumo-robot>

Et plus précisément sur le lien suivant :

[https://github.com/mchobby/micropython-zumo-robot/blob/main/docs/\\_static/](https://github.com/mchobby/micropython-zumo-robot/blob/main/docs/_static/schematic-pico.jpg) [schematic-pico.jpg](https://github.com/mchobby/micropython-zumo-robot/blob/main/docs/_static/schematic-pico.jpg)

## <span id="page-13-0"></span>**2.1.1.Circuit d'alimentation**

Le Robot Zumo produit une tension de 7,45V depuis le bloc pile. Cette tension est disponible sur la broche VIN du connecteur UNO R3.

La portion ci-dessous reprend le connecteur UNO-R3 du Robot Zumo. Seul les éléments d'alimentation sont encore visible dans les connexions.

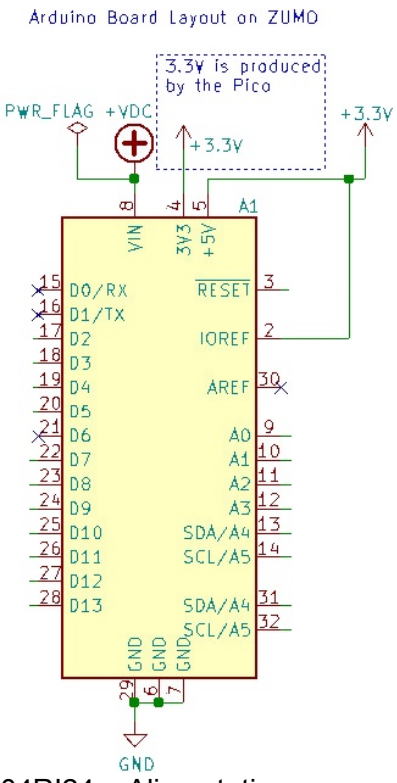

04RI24 – Alimentations sur connecteur UNO-R3

La broche VIN est associé au symbole +VDC (le plus dans un cercle). Le symbole PWR\_FLAG indique au logiciel Kicad qu'il s'agit d'une source d'alimentation.

Comme le Zumo ne produit pas de tension 3,3V, celle-ci est injectée à l'aide du symbole +3,3V (la flèche vers le haut). Cette même tension de 3,3V est également appliquée sur la broche IOREF du Robot Zumo.

*La broche +5V du connecteur UNO-R3 est volontairement placée à +3,3V pour forcer la tension logique du Zumo Robot à 3,3V. Cela permet au Robot Zumo de produire des signaux en 3,3V (au lieu de 5V) et d'interpréter correctement des signaux en 3,3V. Cela est essentiel pour pouvoir utiliser un Raspberry-Pi Pico dont les entrées/sorties ne sont pas tolérant 5V.*

Comme mentionné dans le commentaire à côté sur symbole +VDC, cette tension de 3,3V est produite par le régulateur du Raspberry-Pi Pico (à partir d'une tension de 5V).

Ci-dessous, le connecteur Pico sur lequel est préservé les détails des broches d'alimentation (GND en haut à droite), VSYS et 3,3V (en bas à droite).

| U1<br>pico                         |                                                                      |                                                              |                                                                                       |                                |                                  |     |
|------------------------------------|----------------------------------------------------------------------|--------------------------------------------------------------|---------------------------------------------------------------------------------------|--------------------------------|----------------------------------|-----|
| $\overline{2}$                     | GPO<br>$u0.tx/pw_A[0]$<br>GP1<br>$u0.rx/pw_B[0]$                     |                                                              |                                                                                       | <b>ADC_YREF</b><br><b>AGND</b> | $\frac{35}{33}$                  | GŇD |
| $\frac{4}{-5}$ $\frac{6}{-7}$      | GP2<br>$p$ + $-A[1]$<br>GP3 pw_B[1]                                  | GP4 s0.miso/u1.tx/pw_A[2]<br>GP5 s0.csn/u1.rx/sd_clk/pw_B[2] | pw_A[6]/aO/Irclk_pwm0<br>pw_B[5]/a1/bck_pwm1<br>pw_A[5]/a0/din GP26                   | run<br>GP28<br>GP27            | 30<br>34<br>32<br>31<br>31<br>29 |     |
| $\frac{9}{11}$<br>$\frac{10}{12}$  | GP6 s0.sck/i1.sda<br>GP7 s0.mosi/i1.scl<br>GP9 si.csn/i0.scl/pw_B[4] | GP8 s1.miso/i0.sda/pw_A[4]                                   | pw_A[3]/sd_dat3/cd<br>$p$ w_B[2]/sd_dat2<br>pw_A[2]/sd_dat1 GP20<br>pw_B[1]/sd_dat0   | GP22<br>GP21<br>GP19           | $\frac{27}{26}$<br>24            |     |
| $\frac{14}{15}$<br>$\frac{16}{17}$ | GP10 s1.sck/pw_A[5]<br>GP11<br>GP12<br>$p$ w_ $A[6]$<br>G1P3 pw_B[6] | si.mosi/pw_B[5]<br>GP: GPIO                                  | $p$ w_A $[1]$ /sd_cmd<br>$p$ w $B[0]$<br>$p$ w_A[0]<br>1: 12C                         | GP18<br>GP17<br>GP16           | $\frac{22}{21}$                  |     |
| $\frac{19}{20}$                    | GP14<br>$p \cdot A[7]$<br>GP15<br>$p_{W-B}[7]$                       | pw: PWM<br>a: anat.                                          | $s:$ SPI<br>u: UART                                                                   | 폽                              |                                  |     |
|                                    | <b>SSSSSSS</b><br>m<br>ത                                             | ब्रव्यू                                                      | SWCLK<br>GND<br>SWOLO<br>SASA<br>ShBA<br>न्नान्न<br>ञ्जून्न<br>$+5V$<br>YSys 5.5Y MAX | 3V3<br>$+3.3V$                 |                                  |     |
|                                    | GND                                                                  |                                                              |                                                                                       |                                |                                  |     |

04RI24b – Alimentations sur le connecteur Pico

Le 3V3 est produit par le régulateur interne du Pico et servira à alimenter d'autres éléments (voir connecteur UNO-R3 ci-dessus).

Par contre, le Pico à lui-même besoin d'une source d'alimentation. Celle-ci peut venir par son connecteur micro-USB (donc 5V) ou depuis la broche VSYS si c'est le Zumo-Robot qui alimente le Pico.

Cependant, les 7,45V produit par le Zumo excèdent les 5,5V max supporté par Pico. C'est là qu'intervient la partie du schéma ci-dessous.

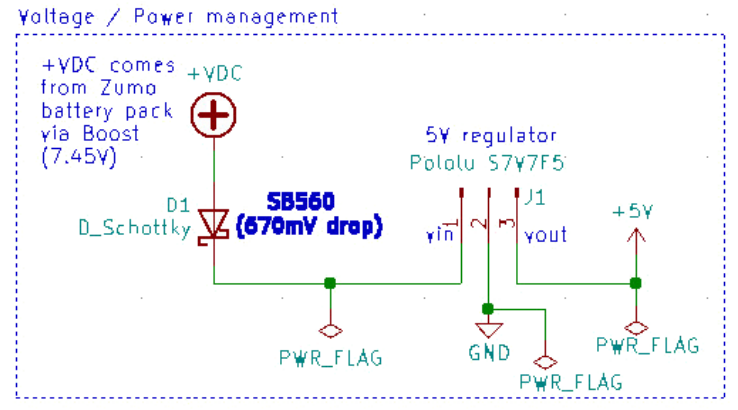

04RI25 – Distribution des alimentations

Déjà présenté, VDC correspond à l'alimentation 7,45V provenant du Robot Zumo. Cette tension passe par une diode Schottky avant d'alimenter le régulateur 5V (S7V7F5). Cette diode éviter qu'un quelconque courant ne se déverse vers la source VDC.

En sortie du régulateur (vout), la tension 5V est associée au symbole +5V (celui-là même raccordé sur la broche VSYS du Pico).

Encore une fois, les symboles PWR\_FLAG permettent d'indiquer à Kicad que ces signaux sont des alimentation.

## <span id="page-16-1"></span>**2.1.2.Contrôle moteur**

Les connexions entre le Pico et le connecteur UNO-R3 sont directes et sans détour. Voici les connexions moteurs sur le connecteur UNO-R3 du Robot Zumo :

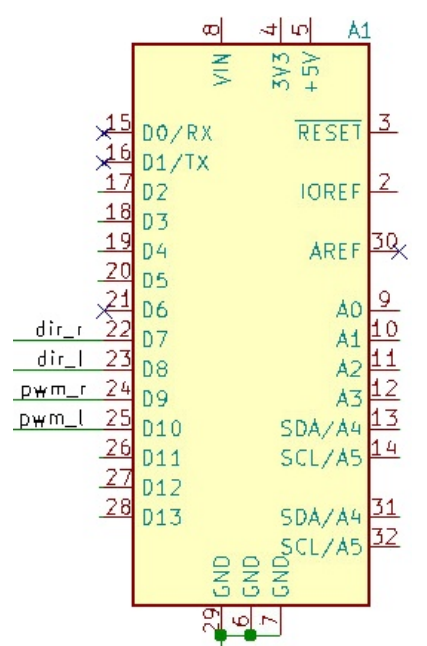

<sup>04</sup>RI26 – Connexion moteur UNO-R3

Les signaux DIR\_R, DIR\_L, PWM\_R, PWM\_L sont alors branchés sur le Raspberry-Pi Pico.

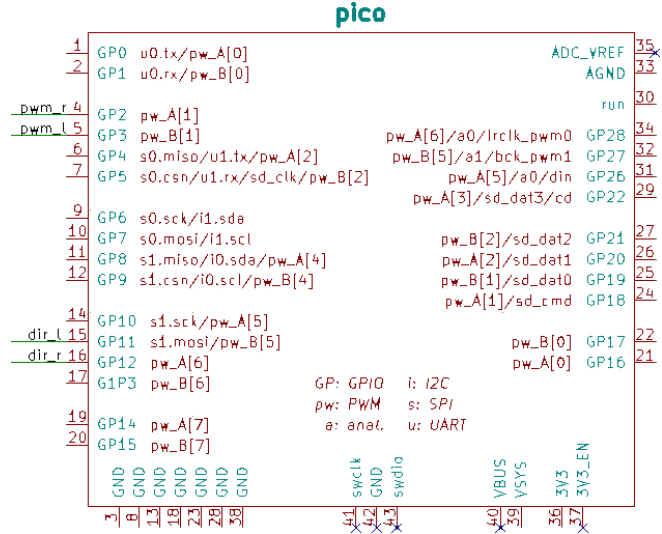

04RI27 – Connexion moteurs sur le Pico

## <span id="page-16-0"></span>**2.1.3.Capteur de ligne**

Les connexions du capteur de ligne et activation des LED infrarouge sont aussi assez simple. Voici les raccordements sur le connecteur UNO-R3.

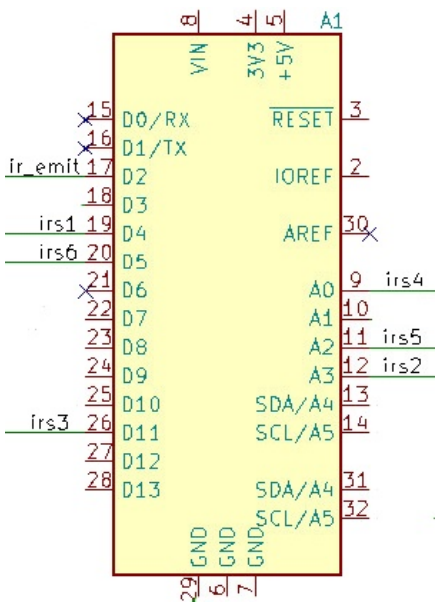

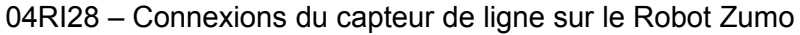

Et la correspondance sur le Raspberry-Pi Pico

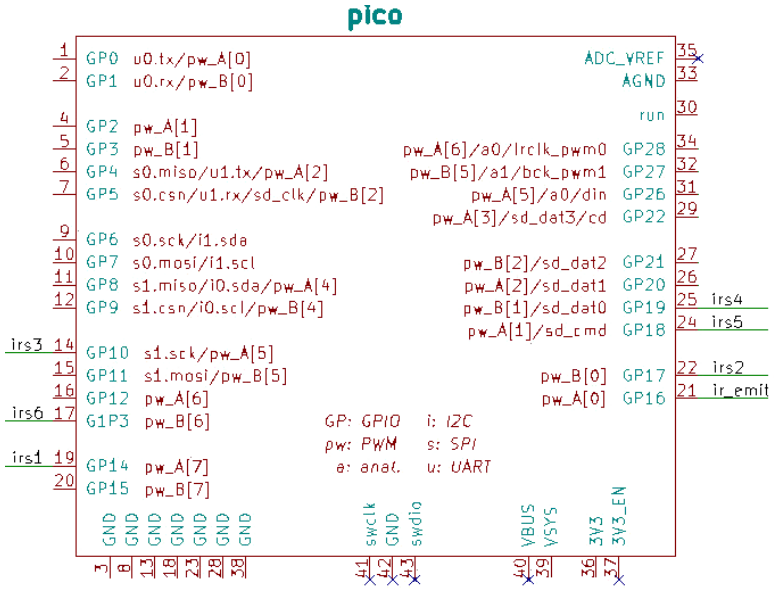

04RI29 – Raccordement du capteur de ligne sur le Pico

## <span id="page-17-0"></span>**2.1.4.Fonctions usuelles**

Cette section reprend :

- le bouton reset,
- le bouton utilisateur,
- la LED utilisateur,
- le Piezo buzzer

le bus I2C (permettant d'accéder aux données de la centrale inertielle du Robot-Zumo),

l'acquisition de la tension VBAT\_DIV (= VBAT / 2 ).

Ces éléments sont accessibles sur le connecteur UNO-R3 du robot-zumo.

Le bouton Reset est dupliqué sur la carte et envoi le signal sur aussi bien sur le robot-zumo que sur le Pico. Ainsi, si le bouton Reset de l'adaptateur ou le bouton reset du robot-zumo est pressé alors le Zumo-Robot comme le Pico est réinitialisé.

De même le bouton utilisateur du Robot-Zumo est également répliqué sur la carte adaptateur. Presser l'un ou l'autre indique au microcontrôleur que le bouton utilisateur à été pressé.

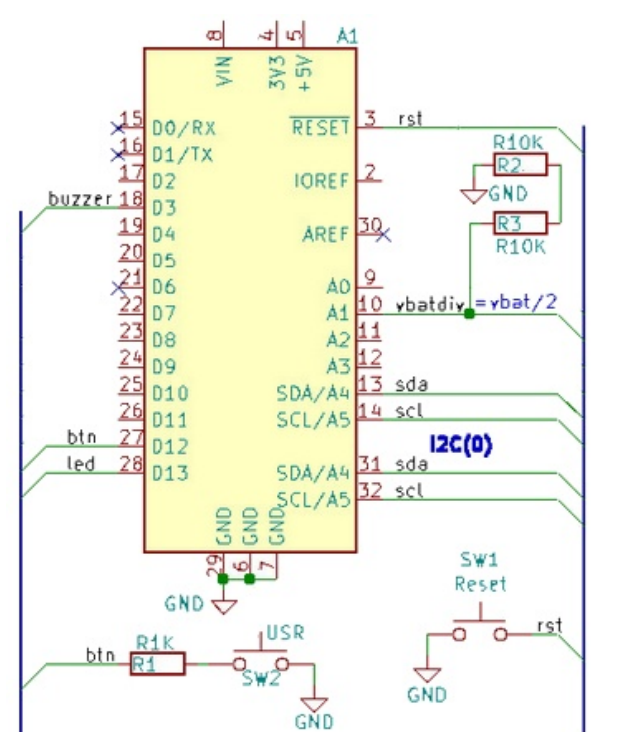

04RI30 – Fonctions usuelles sur le connecteur UNO-R3 du Zumo Robot

*Le bus I2C d'un Arduino comme celui d'un Shield Arduino (ce qu'est le Robot-Zumo) est accessible à la fois sur les broches A4/A5 et les broches SDA/SCL d'un connecteur UNO-R3.*

Sur le Pico le bus I2C sélectionné correspond à I2C(0), le bus I2C présent sur les broches GP8, GP9.

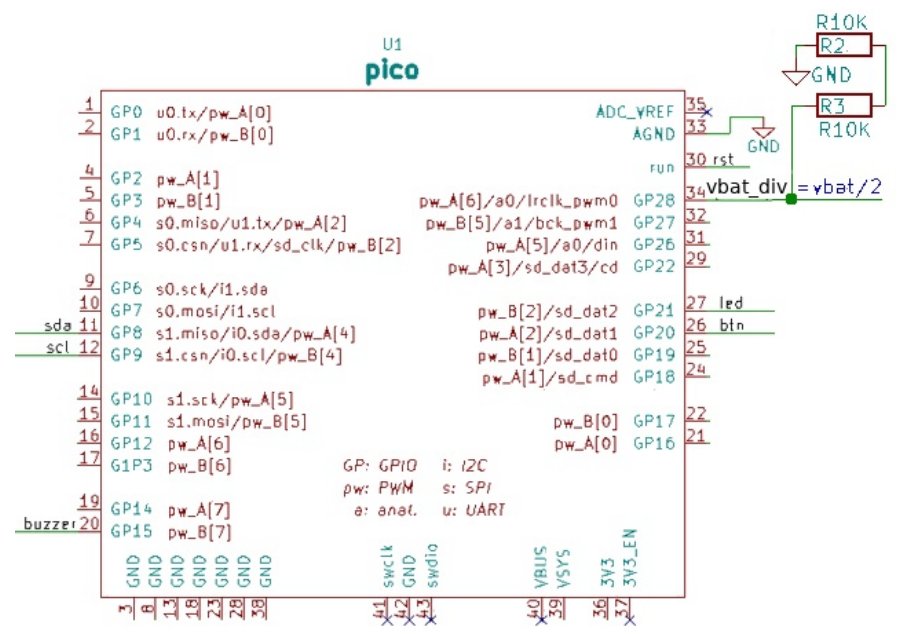

04RI31 – raccordement sur le Raspberry-Pi Pico

## <span id="page-19-0"></span>**2.1.5.Connecteurs UEXT, Grove, Qwiic**

Les connecteurs Grove et Qwiic permetten de transporter le bus I2C (signaux SDA et SCL) également utilisés sur le robot-Zumo pour obtenir les données de la centrale inertielle.

Pour sa part, le connecteur UEXT transporte également le bus I2C précité accompagné d'un bus SPI (signaux MISO, MOSI, CLK, CSN) et un UART (signaux RX, TX).

Hormis les lignes SDA et SCL déjà abordées (entre le Robot-Zumo et le Pico), tous les signaux sont directement branché sur le Pico.

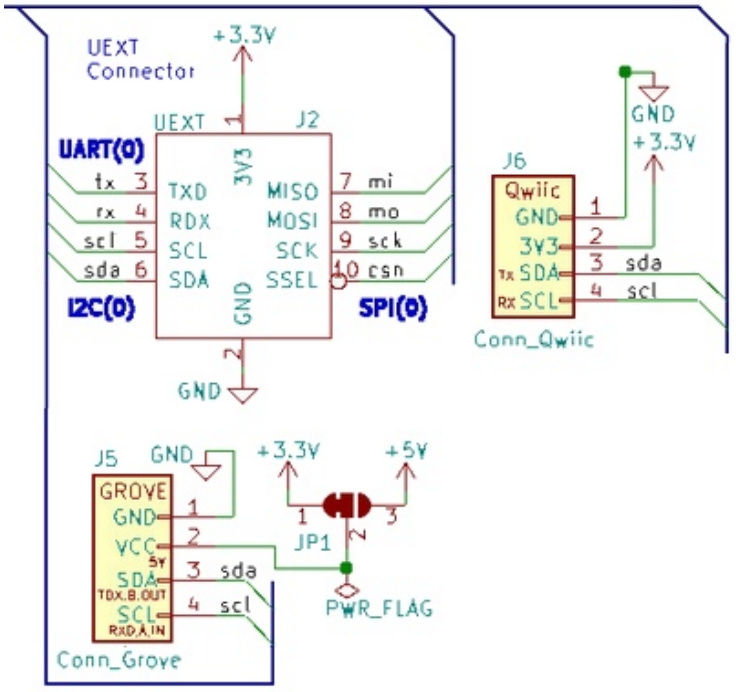

03RI35 – Les connecteurs d'extension de l'adaptateur Pico-Zumo

Les connecteurs UEXT et Qwiic (StemmaQt) fonctionnent exclusivement sous 3,3V.

La schématique du connecteur UEXT reprend également l'identification des bus MicroPython utilisés.

Le connecteur Grove dispose d'un cavalier sélecteur l'alimentation (soit 5V, soit 3,3V. La présélection est sur 3,3V). Ce type de cavalier à souder nécessite de couper la trace 3,3V si elle n'est plus désirée puis déposer une goûte de soudure pour apporter l'alimentation 5V vers le connecteur.

*Si le connecteur Grove est reconfiguré pour une alimentation 5V, il faut s'assurer que les signaux SDA et SCL restent bien en logique 3,3V !*

Les signaux sont branchés comme suit sur le Raspberry-Pi Pico.

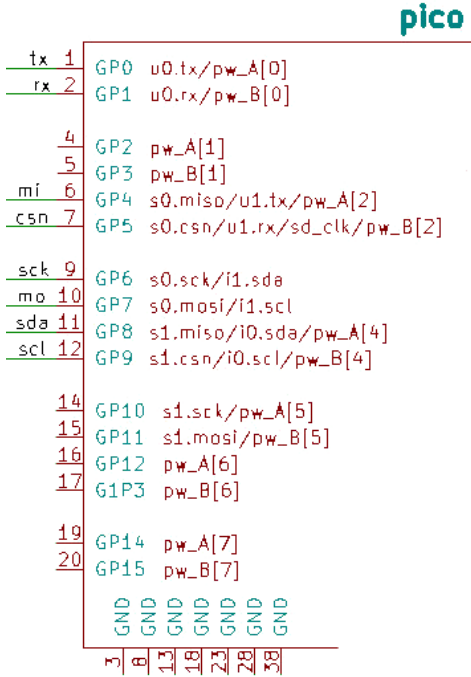

04RI36 – signaux des ports d'extension sur le Pico

## <span id="page-20-0"></span>**2.1.6.breakouts alimentation et SPI**

Pour terminer, l'adaptateur Pico-Zumo dispose également de deux derniers connecteurs :

**Connecteur d'alimentation :** permet d'accéder facilement à toutes les tensions disponibles.

**Breakout SPI :** ce connecteur reprend les 4 signaux du bus SPI (voir connecteur UEXT) ainsi que les 3 GPIOs encore libres GP22, GP26, GP27 (les deux derniers étant respectivement les entrées analogiques A0 et A1).

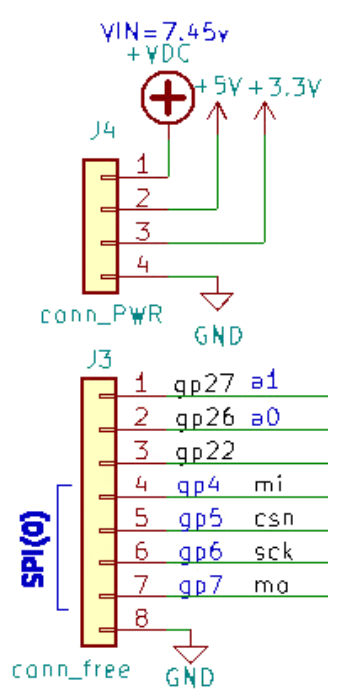

04RI39 – Connecteurs breakout de l'adaptateur Pico-Zumo

## **A propos du bus SPI**

Cela permet de brancher un périphérique SPI (LCD, acquisition de données haut débit) s'il n'est pas utilisé sur le connecteur UEXT. **Ces 4 signaux peuvent aussi être utilisés comme de simple GPIOs**.